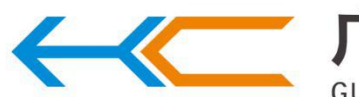

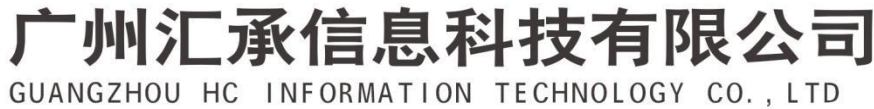

User Manual for HC-02 Bluetooth Serial Port Module

# **Contents**

## **1. Introduction of Module**

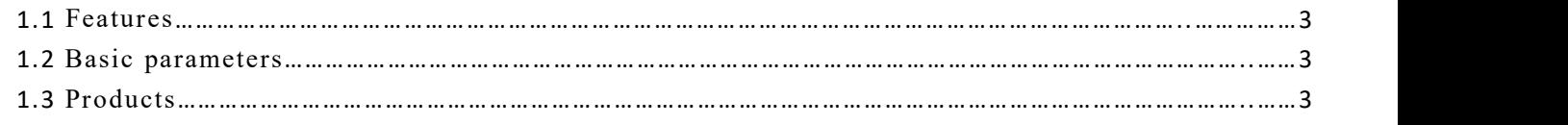

# **2. Connection Description**

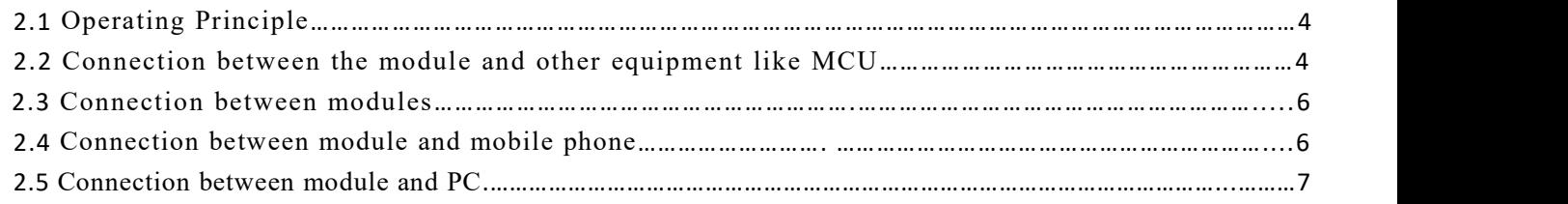

## **3. Rapid Testing**

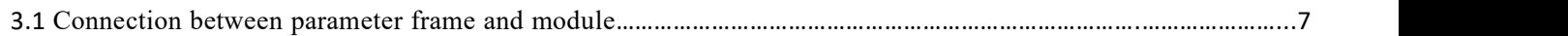

## **4. Development and Application**

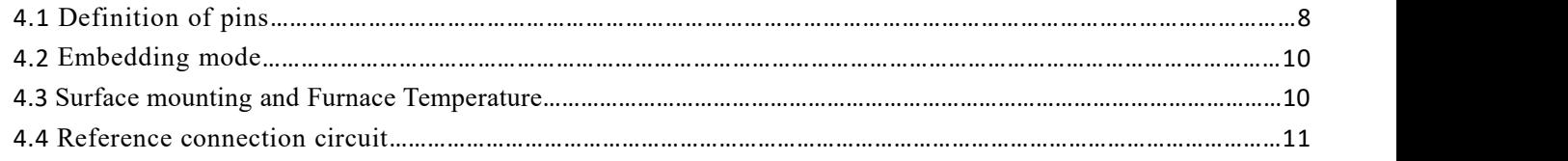

# **5. AT Command**

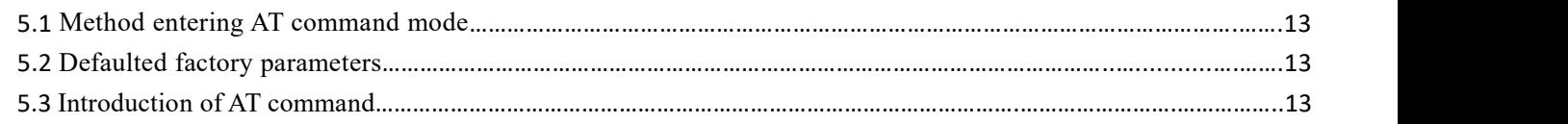

# **6. About HC**

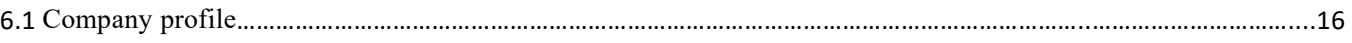

#### **Release Date: June 1, 2018 Version No.: V1.1b**

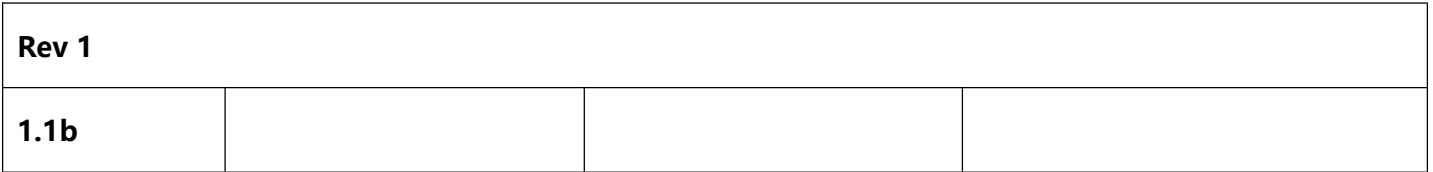

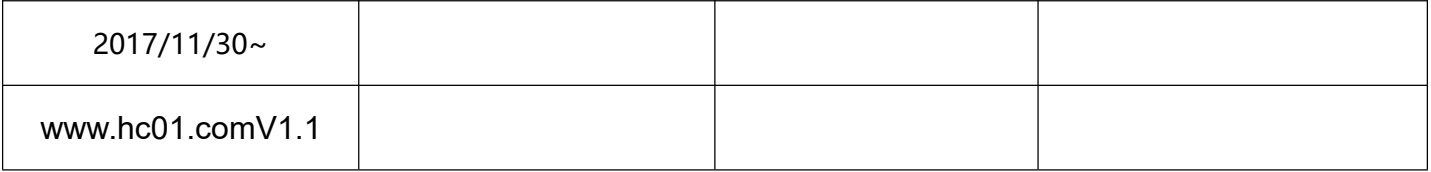

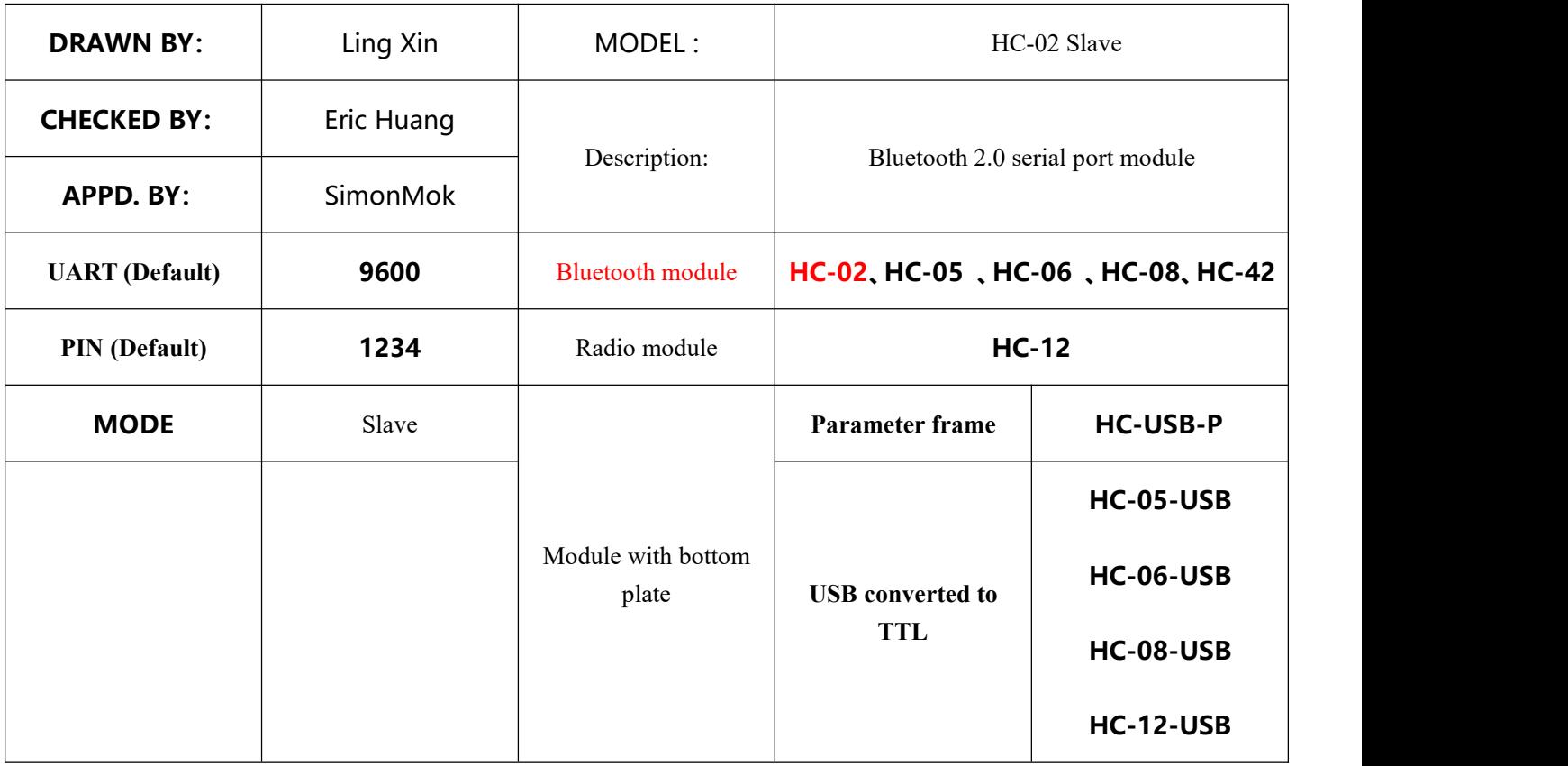

# **1. Introduction of Module HC-02**

## **1.1 Features**

HC-02 UART communication module which is developed based on Bluetooth standard SPP and compatible with BLE, high stability and low power consumption. Users do not need to care about complicated wireless communication configuration and transmission algorithm, only need to connect to the device through TTL UART.

HC-02 slave module can be paired with mobile phones and connected for data transmission after being powered on. In addition, it can be connected to the HC-05 or HC-06 master module (PIN code is consistent, and default is 1234), which can replace a traditional serial port line, in this way, wiring work is omitted and flexible use realized.

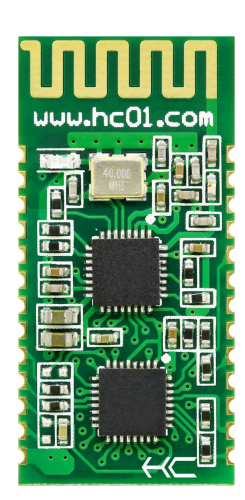

## **1.2 Basic parameters**

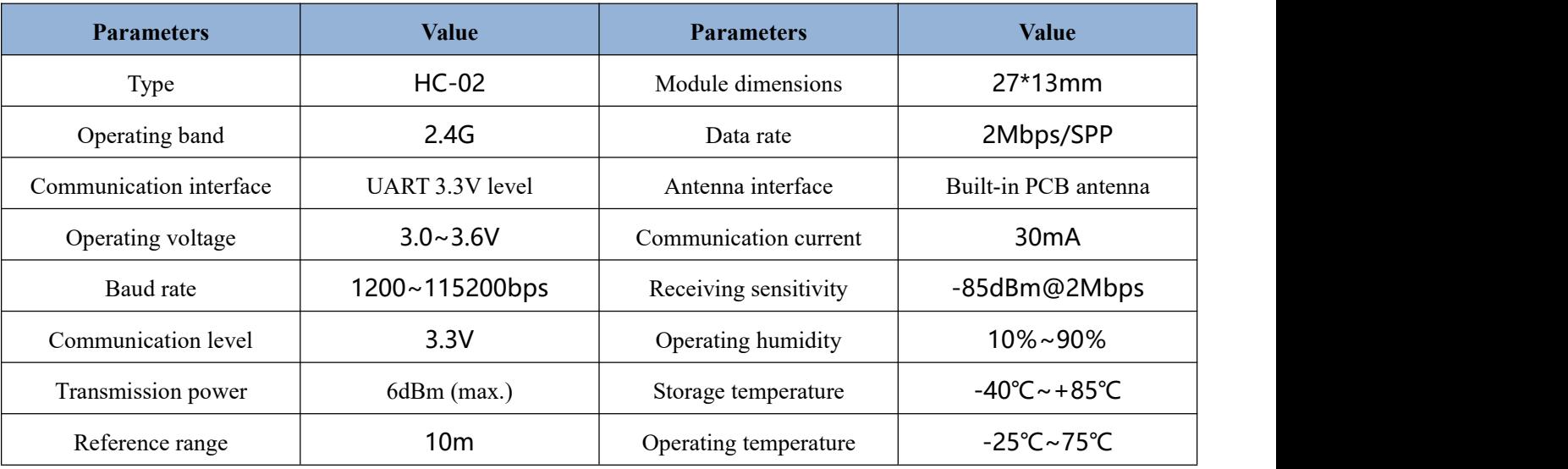

# **1.3 Products**

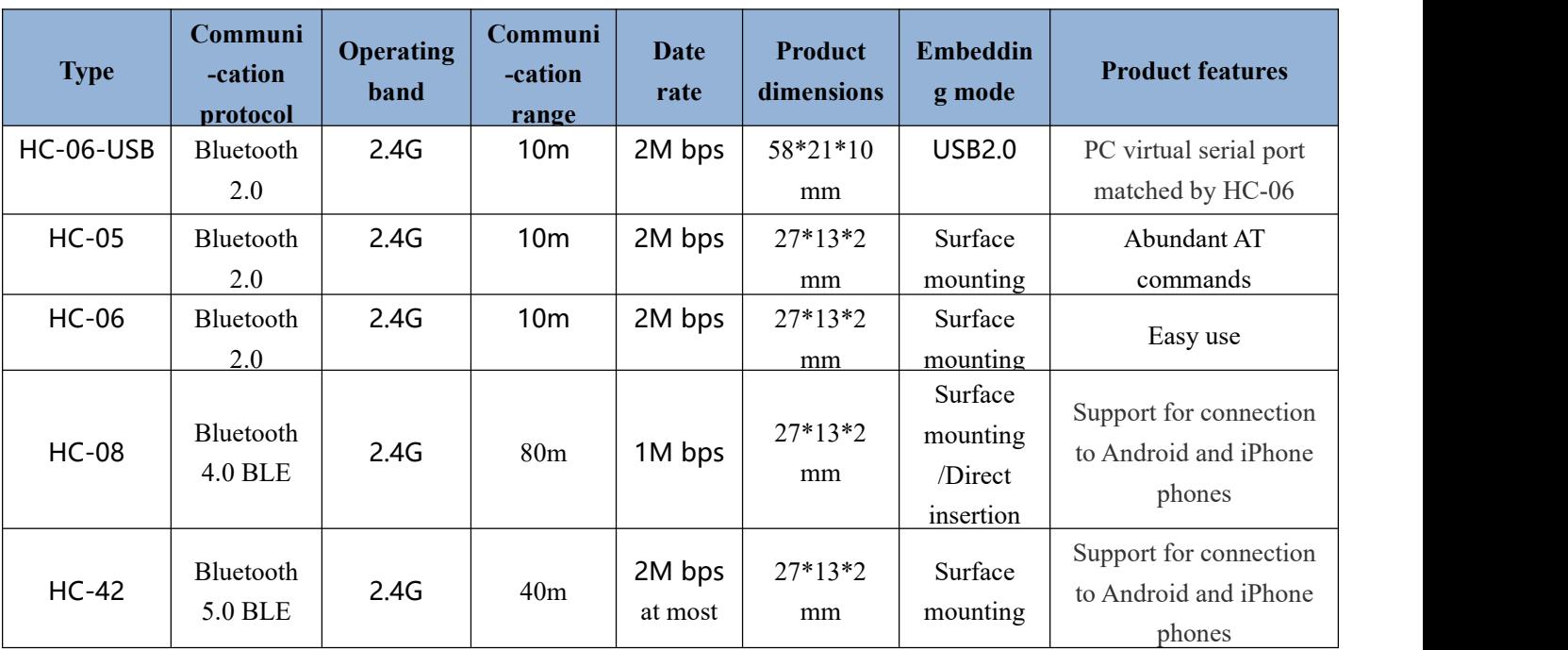

Guangzhou Huicheng Information Technology Co., Ltd. 3<br>Address: Room 608, No.19, Jiangong Road, Tianhe Software Park, Tianhe District, Guangzhou City, Guangdong Province Technical customer service: 445253184

# **2. Connection Description**

# **2.1 Operating Principle**

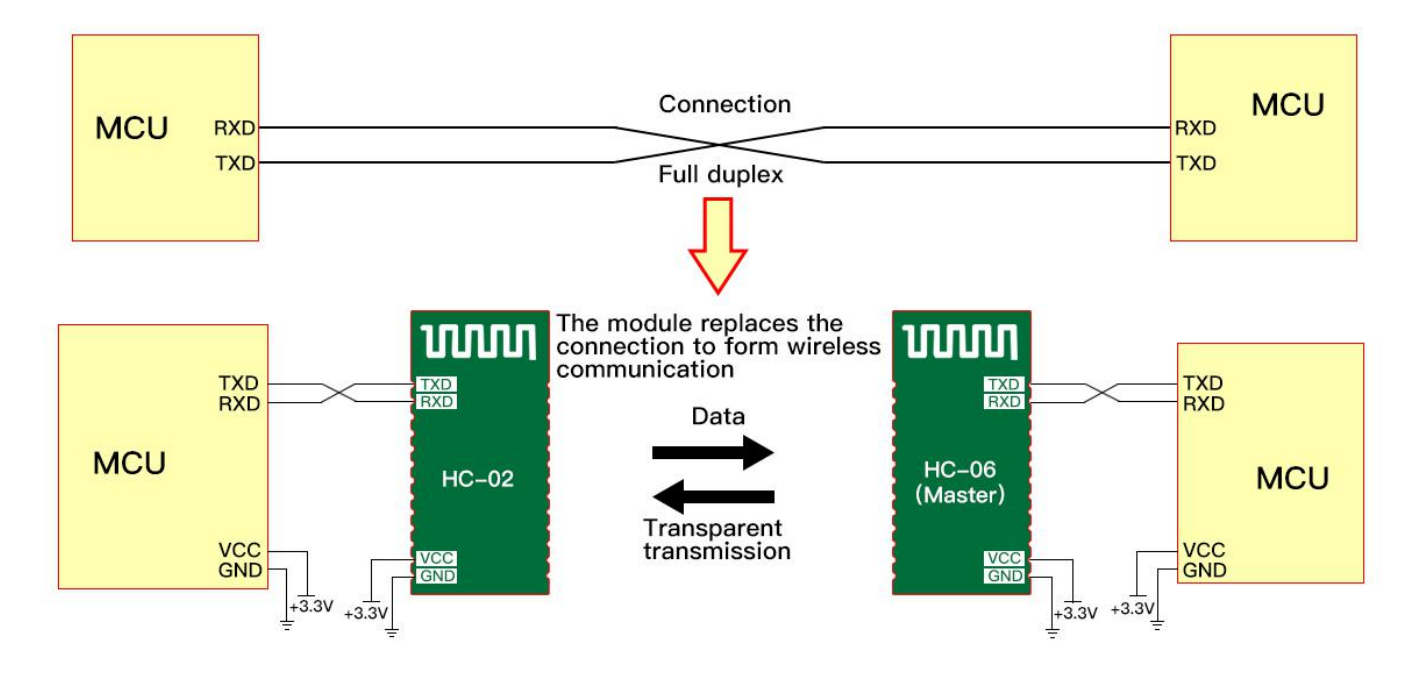

**Note:**

As shown in the figure above, the HC-02 module is used together with the HC-06 master module to replace the physical connection during full duplex communication. The equipment on the left sends UART data to the module. After receiving UART data, the RXD port of the module automatically sends the data to the air in the form of radio waves. The module on the right can automatically receive the data and restore the UART data originally sent by the **left device from the TXD. The same is true from right to left.**

## **2.2 Connection between the module and other equipment like MCU**

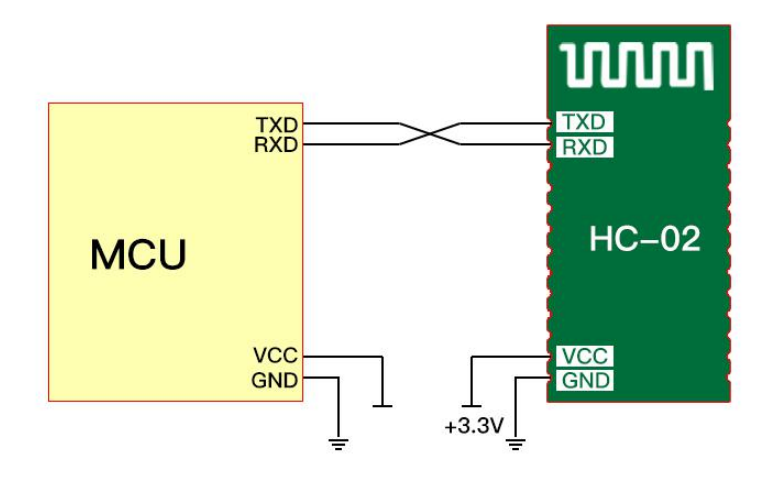

①: When the module is connected to the MCU with the power supply system of 3.3V, the serial ports can be cross connected. (The RX of the module is connected to the TX of the MCU, and the TX of the module is connected to the RX of the MCU)

②: When the module isconnected to an MCU with a power supply system of 5V, a 220Ω~1KΩ resistor can be connected in series to the RX pin end of the module and then to the TX pin of the MCU. The TX pin of the module is directly connected to the RX pin of the MCU, without connection to the resistor in series. (Note: Users are required to confirm that the MCU used recognizes the voltage of about 3.0V as high level, otherwise, a 3.3V/5V level conversion circuit is required.)

#### **Note:**

It must be noted that the module can be connected to  $3.3V$  ( $3.0-3.6V$ ) power supply only, instead of 5V. Direct connecting to 5V will result in damage to module. 5V power supply must be reduced to 3.3V through LDO before **powering on the module.Note:**

If the power supply of the HC-02 module is controllable (that is, when the MCU works, power supply of HC-02 module is turned off, the serial port of the MCU will be connected to the serial port of the module, resulting in the abnormal operation of the HC-02 module when it is powered on.), the following hardware isolation circuit shall be added to the serial port connection of the MCU and the module (the part enclosed by the red dotted line):

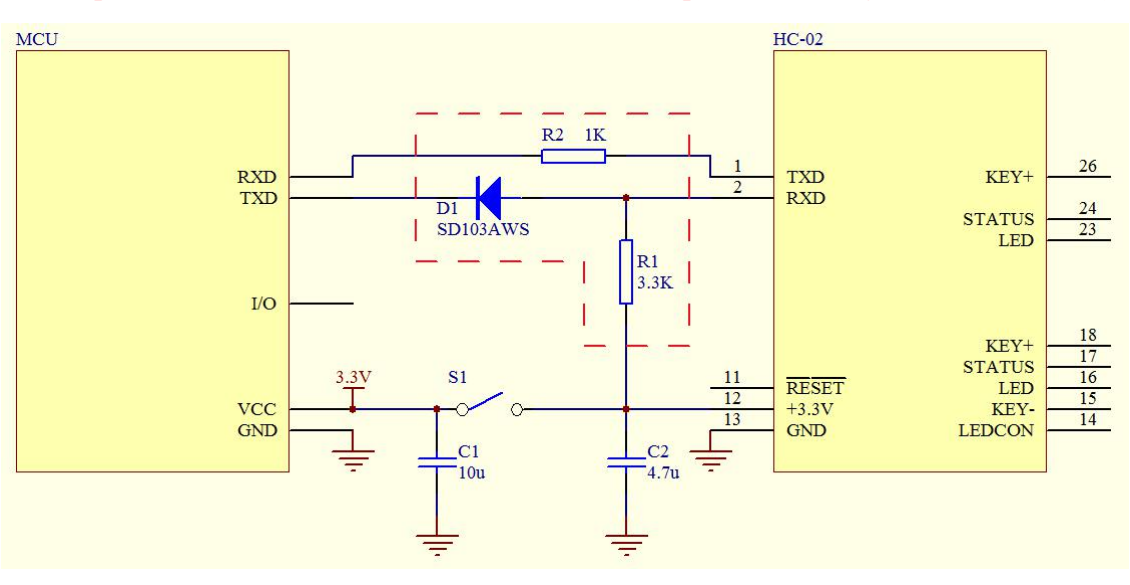

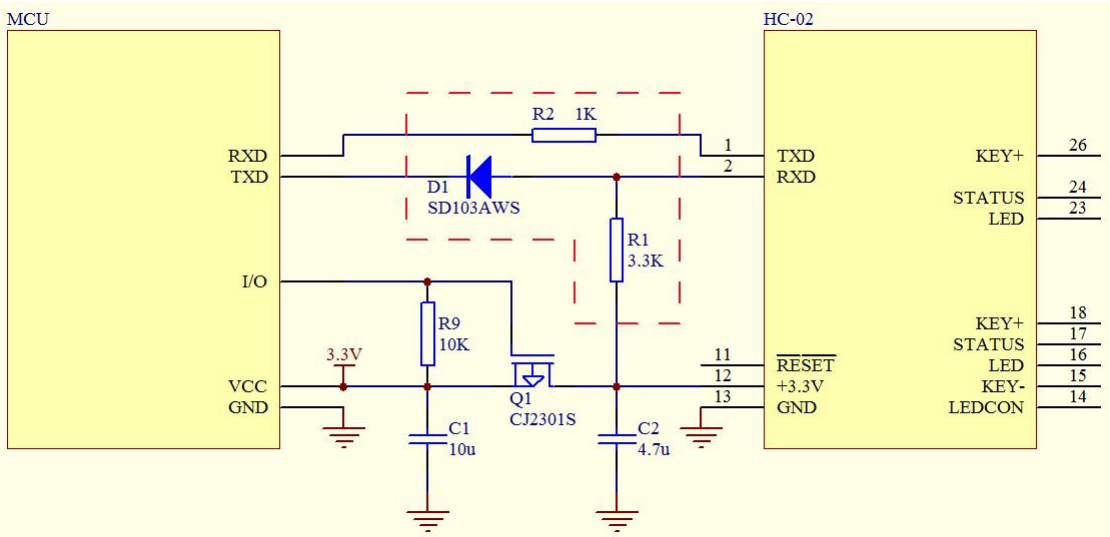

## **2.3 Connection between modules**

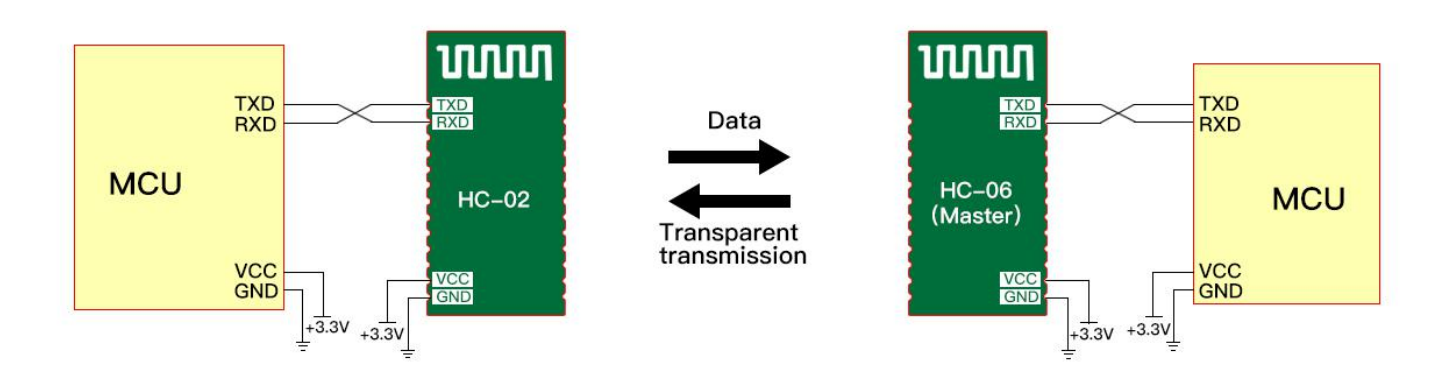

HC-06 is the master and HC-02 is the slave. They have the same PIN code (1234 by default ) and can be automatically connected once power-on. After the first connection, the HC-06 master will automatically remember the matching object. If it is required to connect other modules, the pairing memory of the HC-06 master must be erased firstly. Slaves have no matching memory.

## **2.4 Connection between module and mobile phone**

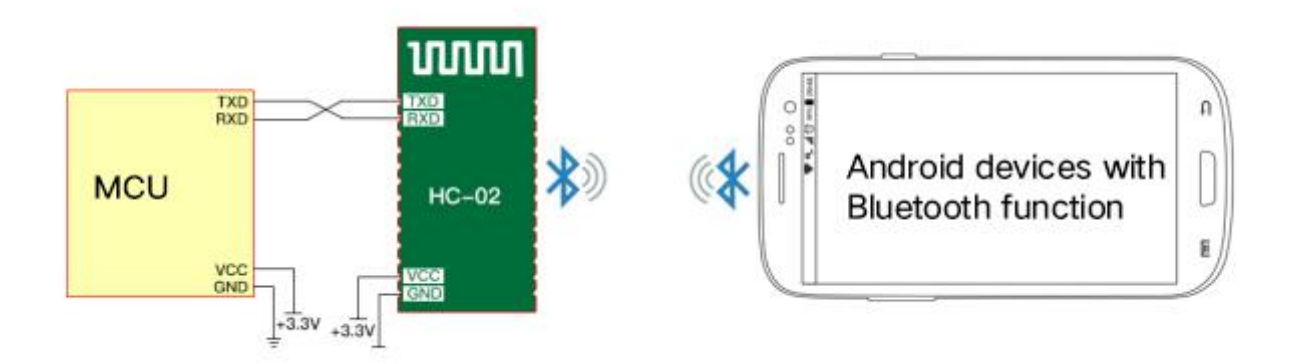

HC-02 can be connected with Bluetooth of Android phones, and Android Bluetooth assistant software can be used for communication test.

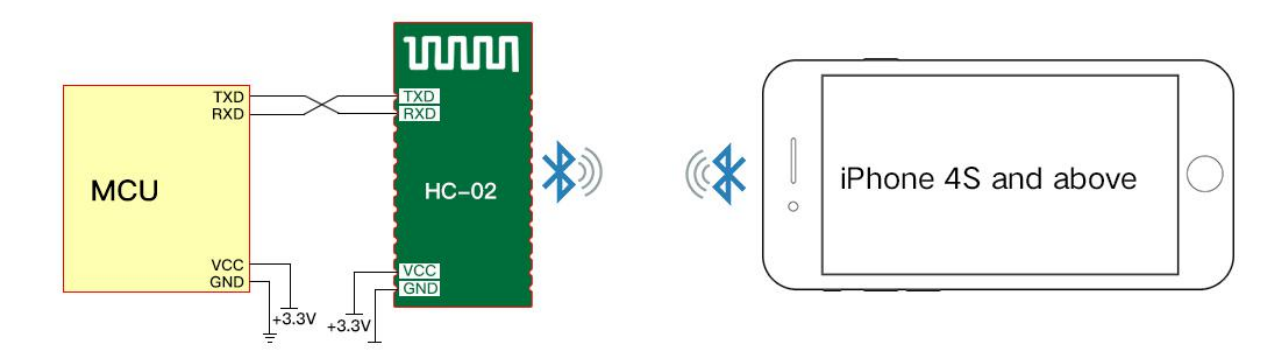

HC-02 can be connected to iPhone 4S and above, and downloading and installing Bluetooth BLE software isrequired for the communication test.

#### Note:

#### Proprietary Service UUID: 49535343-FE7D-4AE5-8FA9-9FAFD205E455

TX UUID: 49535343-1E4D-4BD9-BA61-23C647249616 RX UUID: 49535343-8841-43F4-A8D4-ECBE34729BB3

## **2.5 Connection between module and PC**

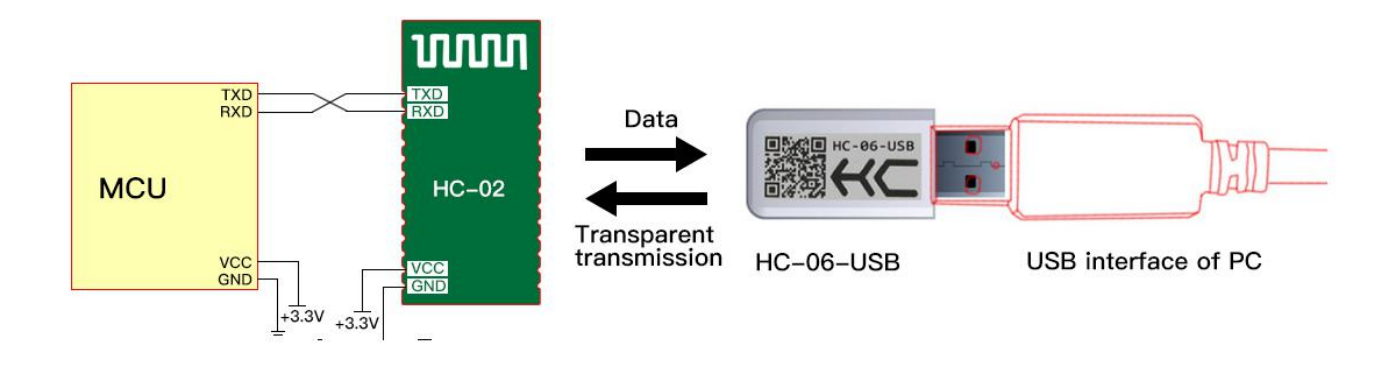

To connect to the computer, HC-06-USB Bluetooth virtual serial port is required for HC-02. HC-02 may be connected to the computer's built-in Bluetooth device for communication.

# **3. Rapid Testing**

## **3.1 Connection between parameter frame and module**

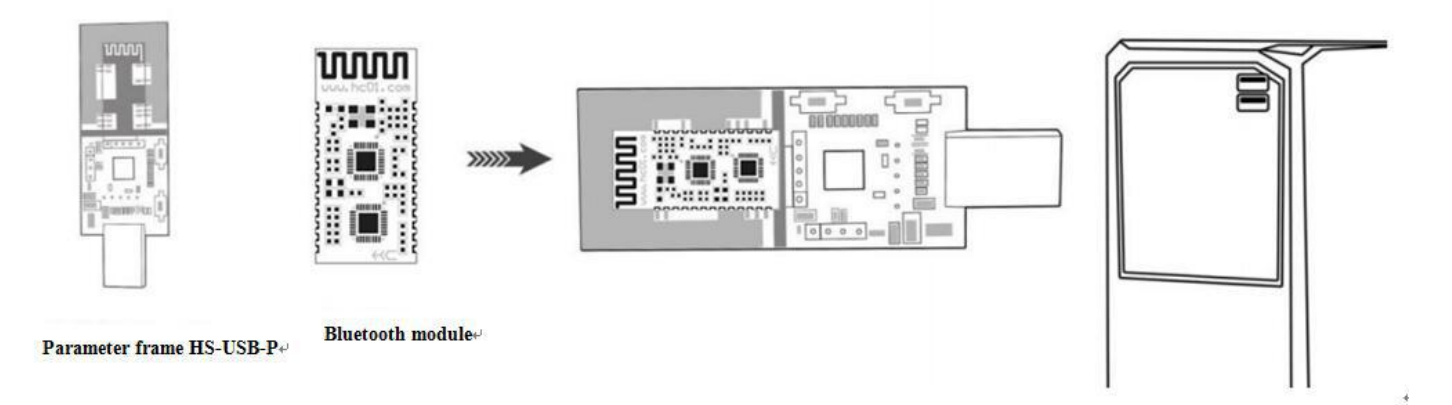

Put the HC-02 Bluetooth module into the HC-USB-P parameter frame, as shown in the figure. The module can be tested by plugging directly into the USB interface of the PC. **Note:**

If the connection is not firm, an auxiliary tool clip can be used to clamp the module and the parameter frame.

# **4. Development and Application**

# **4.1 Definition of pins**

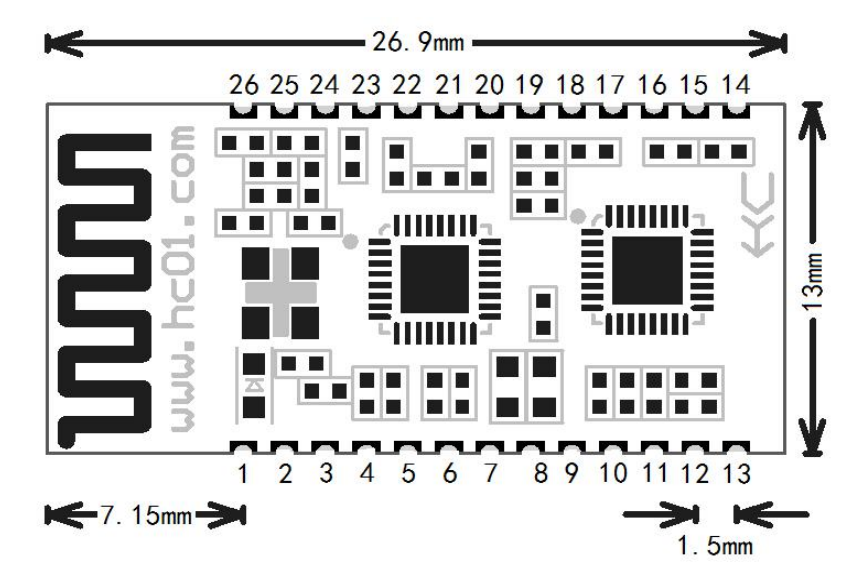

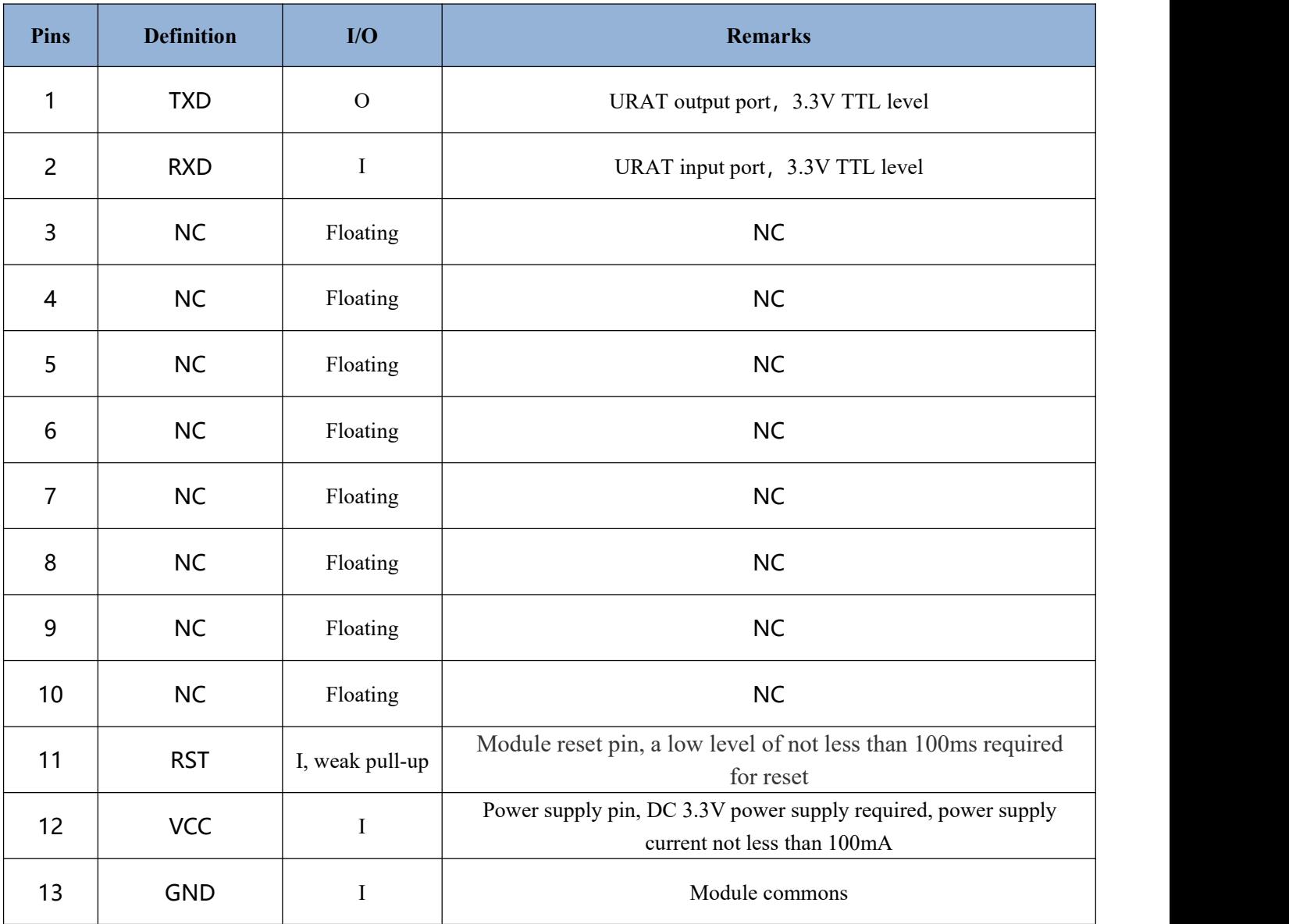

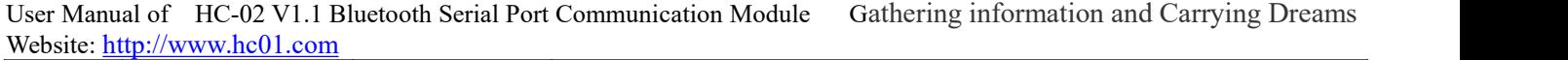

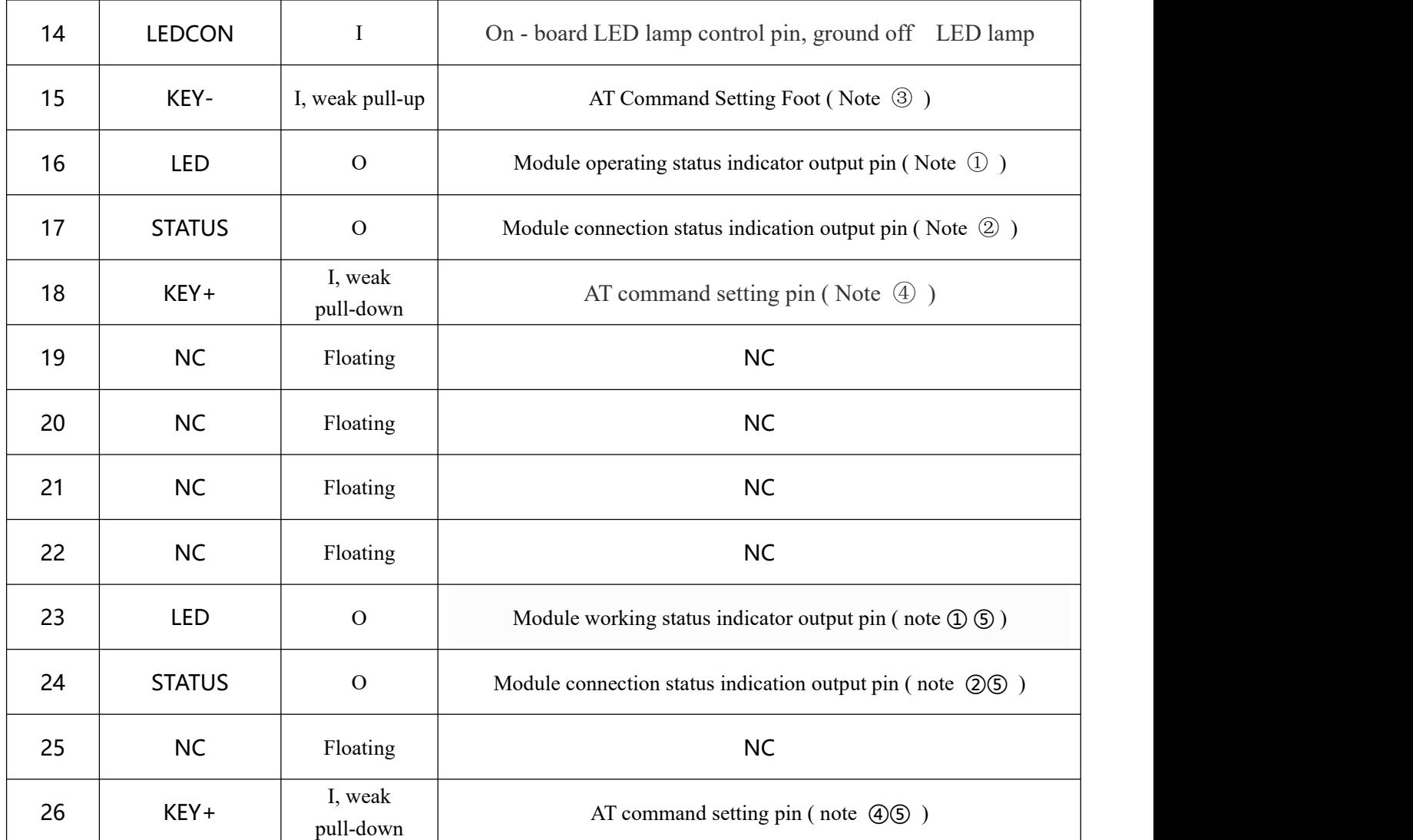

Note ①: Module working status indicator output pin, high level output, you shall connect resistors in series **when the module is connected toLED.**

**Before connecting, it lights for 100ms every 200ms seconds. After connecting, the LED lights always.**

Note 2: In order to assist the user in determining whether the module is connected, this pin can output a level **signal to indicate.**

This pin outputs a low level before the module is not connected. After the module is connected, the pin outputs **a high level.**

Note <sup>3</sup>: Input pin, pull up inside. In the connected state, this pin is set to a low level and can enter the AT **command setting mode. This pin is set high and returns to serial transmission mode.**

Note 4: Input pin, pull down inside. In the connected state, this pin is set to a high level and can enter the AT **command setting mode. This pin is set low and returns to serial transmission mode.**

Note  $\circledS$ : Pins 23 / 24 and 26 are pins added to the new hardware and can be compatible with pins of HC-05. (The new version of hardware has a dot on the back of the module at the foot of 14. The old version of hardware **does not have this dot.)**

## **4.2 Embedding mode**

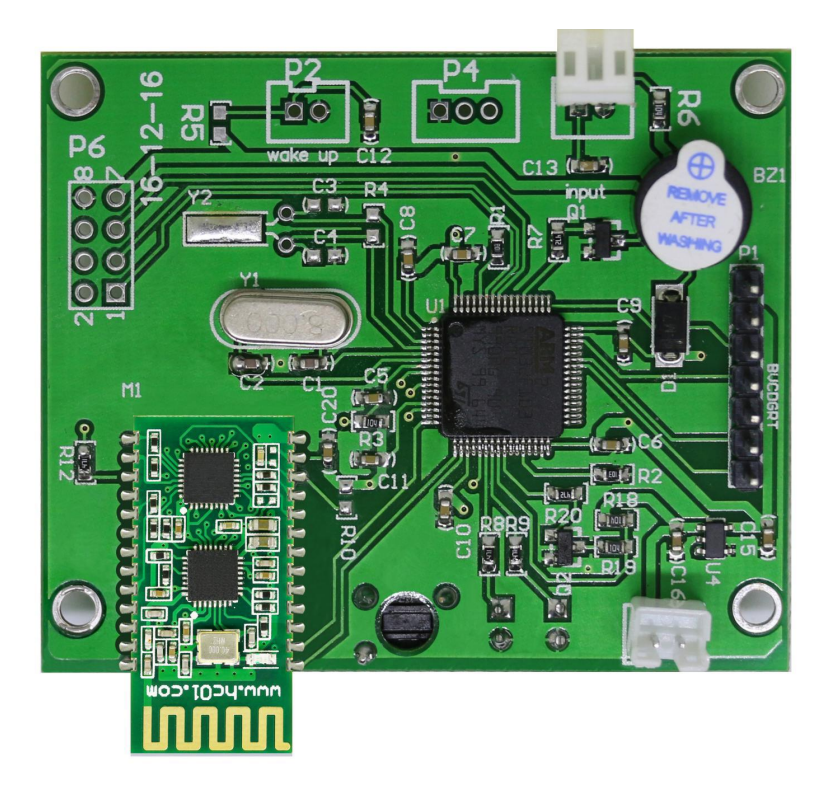

No copper can be applied and no wires can be routed under the antenna part of the module, otherwise the signal will be affected adversely. It is recommended that the bottom plate of the antenna may be hollowed out and the antenna be as close to the board as possible.

Stamp hole packaging mode is used, and the pin is defined as in Section 4.1.

## **4.3 Surface mounting and Furnace Temperature**

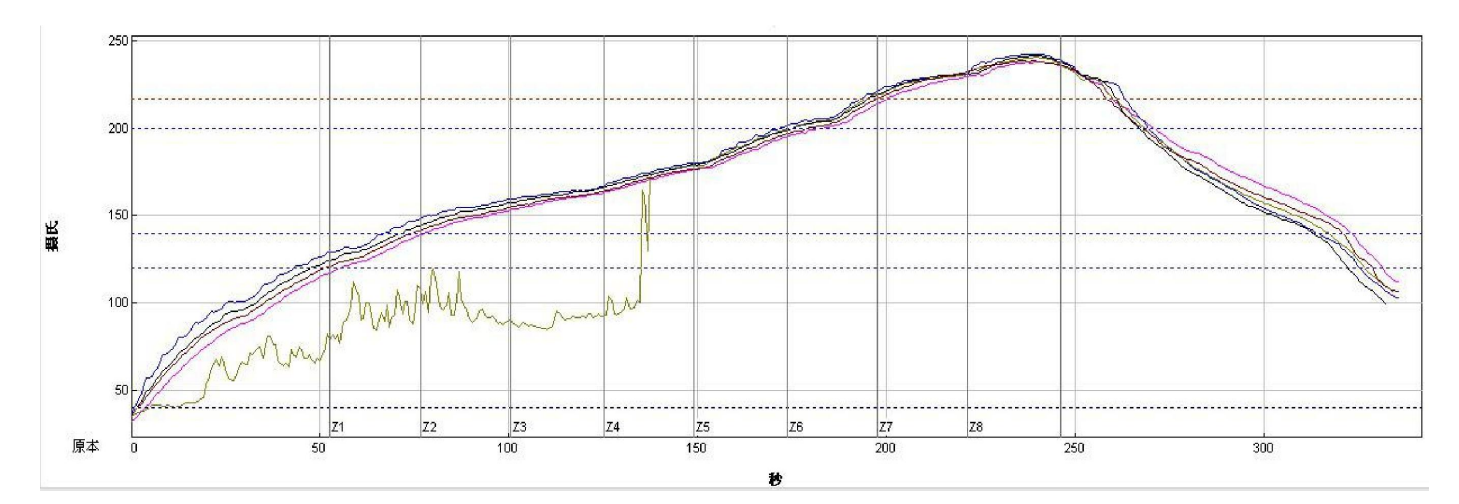

The manufacturer who firstly produces a large number of patches should check 20 - 30 pieces of modules, in order to check whether the furnace temperature is appropriate.

The furnace temperature of the patch boiler shall not exceed the reference figure temperature, the secondary patch shall be reduced by about 5 degrees, and the temperature may be reduced appropriately in summer.

## **4.4 Reference connection circuit**

4.4.1 The module is connected to the 5V single-chip microcomputer system and requires level conversion (if the MCU works at 5V and the UART RXD inputs a voltage above 3.0V to recognize a high level, a level conversion circuit needs to be added; If the voltage above 2.0V is input to the UART RXD, it will be recognized as high level, **and no level conversion circuit is required ), please refer to the following wiring method:**

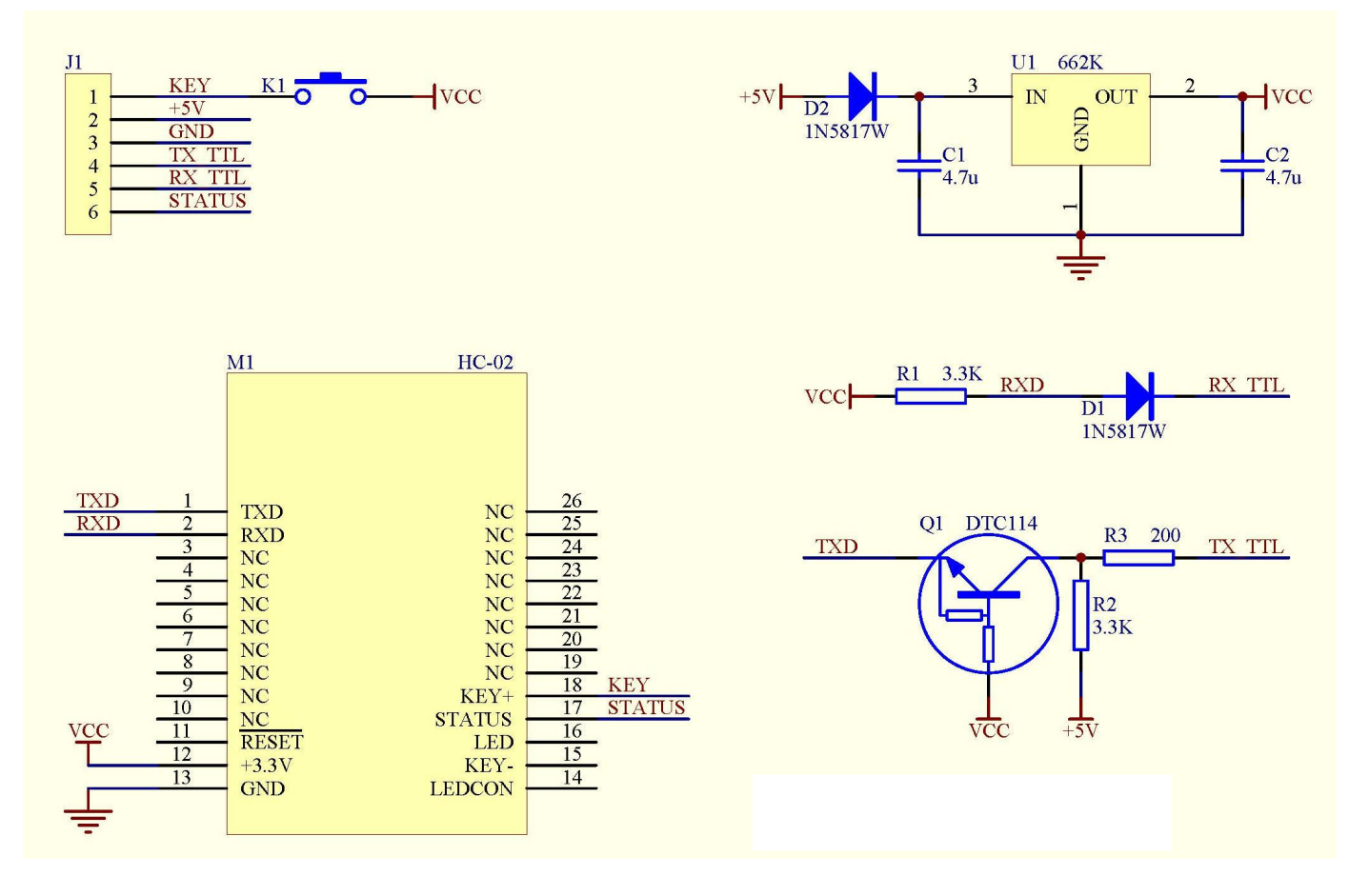

4.4.2 When the module is connected to 3.3V single-chip computer system, serial port shall be cross-connected (when the module is connected to 5V MCU system and level conversion is not required, please connect 1K resistors in series **before cross - connecting ):**

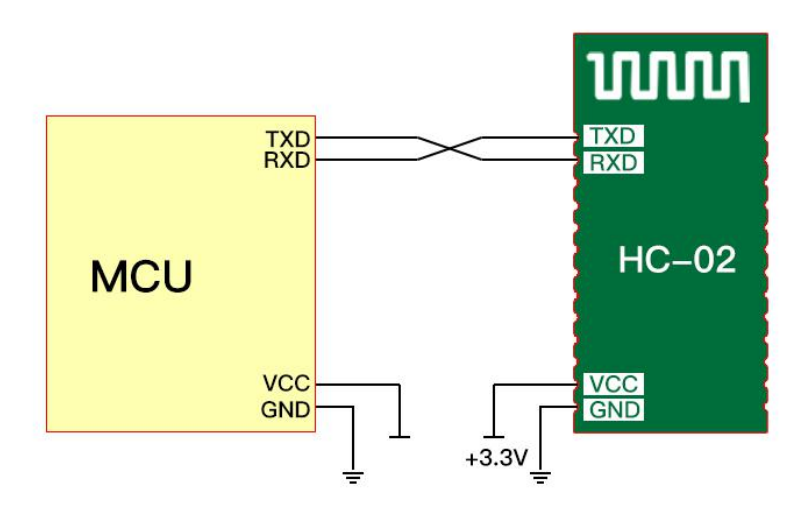

4.4.3 When the power supply of the module is controlled, a hardware isolation circuit should be added for the connection with the serial port of the single chip microcomputer (the part enclosed by the red dotted line below), so as to prevent the serial port of the single chip microcomputer from being connected to the module before the module **is powered on, resulting in abnormal power-on operation of the module:**

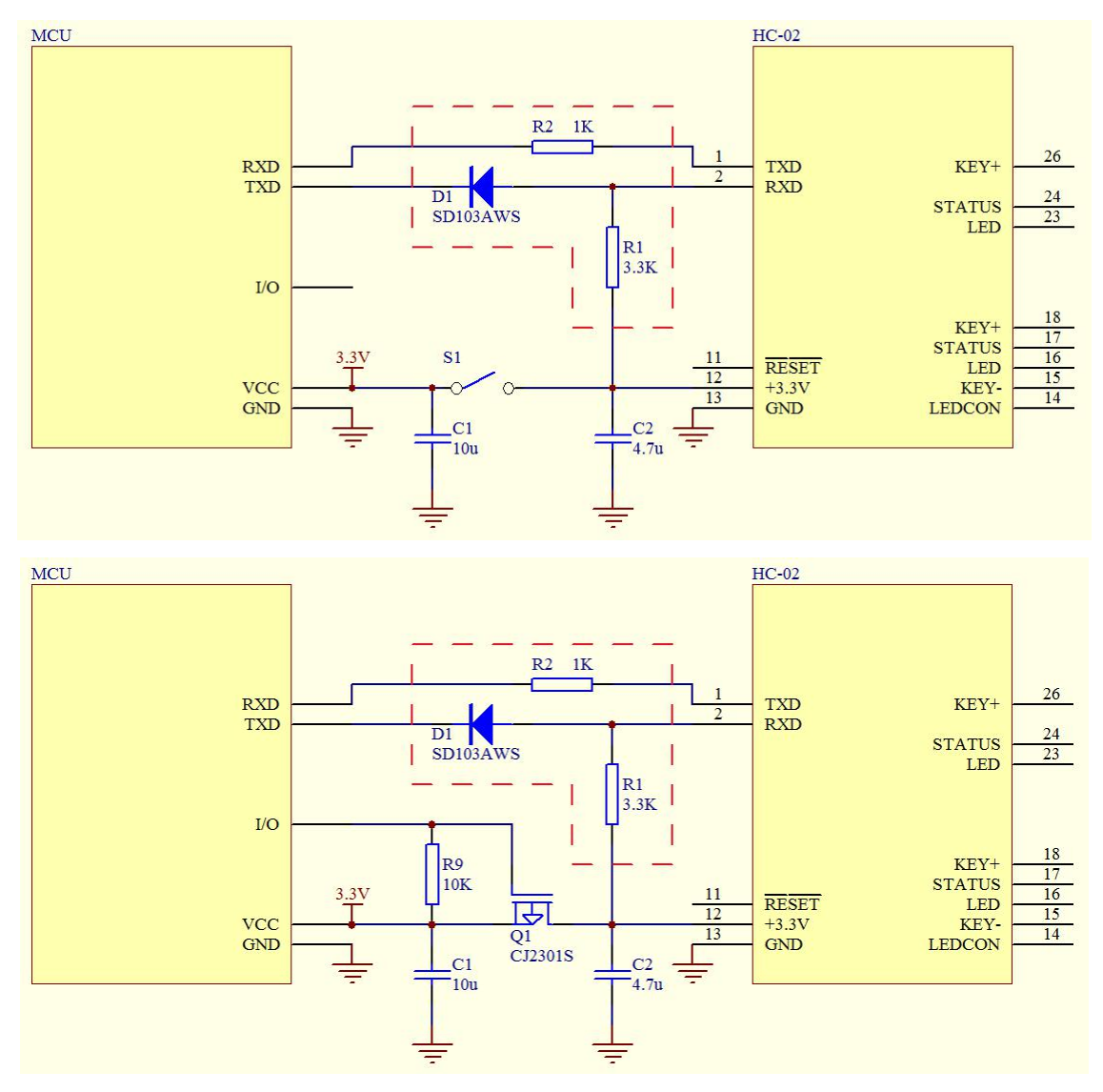

## **5. AT Command**

## **5.1 Method entering AT command mode**

When the module is powered on and disconnected, it is in AT command mode. In addition, by setting the module pin18 pin KEY+ ( pin18 and pin26 of the new hardware version ) high in the connected state, it is also in AT command mode.

## **5.2 Defaulted factory parameters**

Baud rate: 9600N81, Bluetooth name: HC-02, PIN code: 1234.

## **5.3 Introduction of AT command**

#### **5.3.1 Test communication**

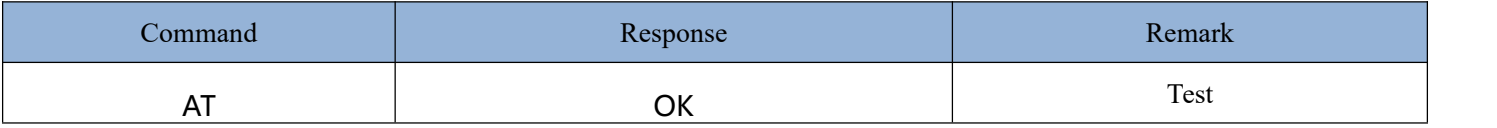

#### **5.3.2 Modify UART communication baud rate**

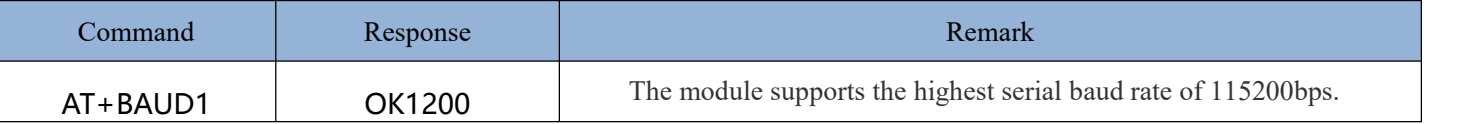

After setting the baud rate with AT command, the baud rate can be saved by power down, and no setting is **required for the nextpower up. The module does not support verification settings! Note:**

**When HC-02 module communicates with other Bluetooth master devices in two directions, the maximum** transmission rate is about 2K Byte per second, beyond which codes may be missed. The maximum unidirectional transmission rate is around 5K Byte per second, beyond which codes may be missed. In addition, continuous data (e.g. files) can only be transmitted in one direction, and it is recommended to transmit with a maximum baud rate **of 115200bps. At the same time, two-way transmission of continuous data will leak codes.**

**Example: Transmit: AT+BAUD2 Return: OK2400**

**Baud rate code as follows:**

**1--------- 1200 2--------- 2400 3--------- 4800 4--------- 9600 (Default value) 5--------- 19200 6--------- 38400 7--------- 57600 8--------- 115200**

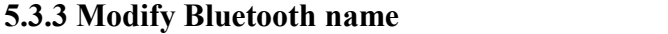

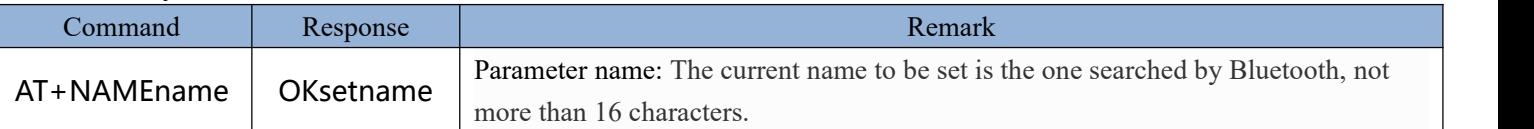

**Example:**

**Transmit: AT+NAMEbill\_gates**

**Return: OKsetname**

#### **The Bluetooth name is modified as bill\_gates**

The parameters can be saved by power-down and only need to be modified once, and the name cannot exceed 16 **digits or visible characters.**

#### **5.3.4 Modify Bluetooth PIN code**

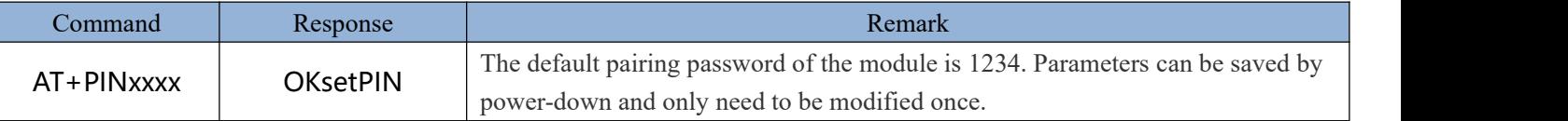

Parameter xxxx: It is PIN code to be set, 4 digits. When the adapter or mobile phone is connected to the Bluetooth slave and the window asking for a pairing password pops up, you can manually enter this parameter to connect to the slave. If the PIN code is correct after the Bluetooth module master searches for the slave, it will automatically **pair.**

**Example: Transmit: AT+PIN8888 Return: OKsetPIN**

The default PIN code of the module is 1234. Parameters can be saved by power-down and only need to be **modified once.**

#### **5.3.5 Acquire AT command version command**

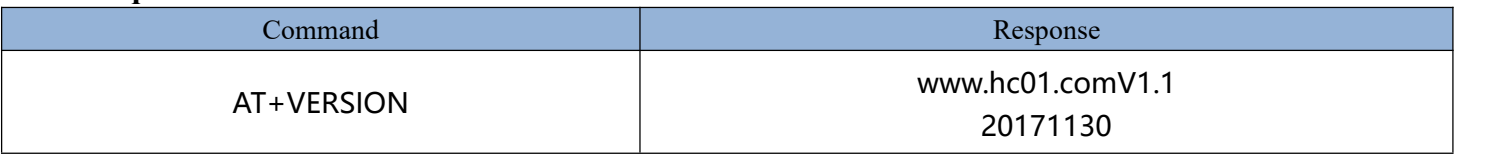

#### **5.3.6 LED on/off command**

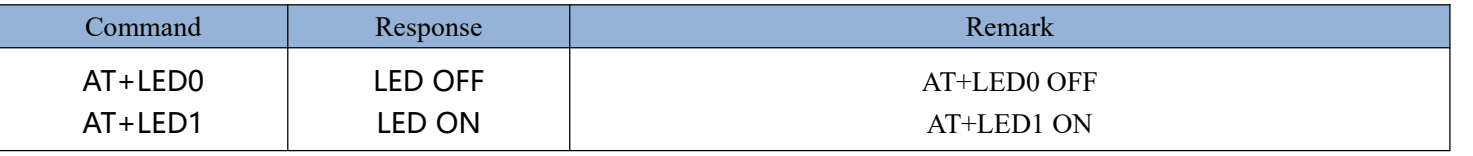

**Note:**

The LED on/off command is only valid for the LED inside the module and will not affect the LED outside the **module pin16 or pin23 (new hardware) !**

#### **5.3.7 Modify Bluetooth address command**

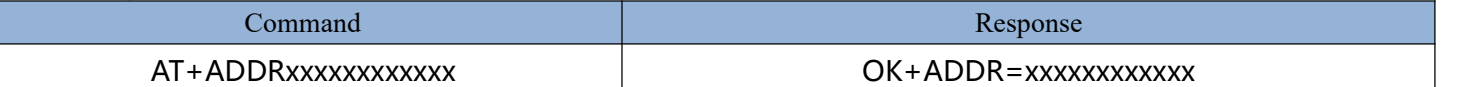

#### **Parameter xxxxxxxxxxxx: 12-digit Bluetooth address (0~H hexadecimal number)**

#### **Example:**

**To change the Bluetooth address ofthe module to 201710101234, you can in the command state:**

**Transmit: AT+ADDR201710101234**

#### **Return: OK+ADDR=201710101234**

**The Bluetooth address ofthe module is modified successfully.**

#### **5.3.8 Query module parameter command**

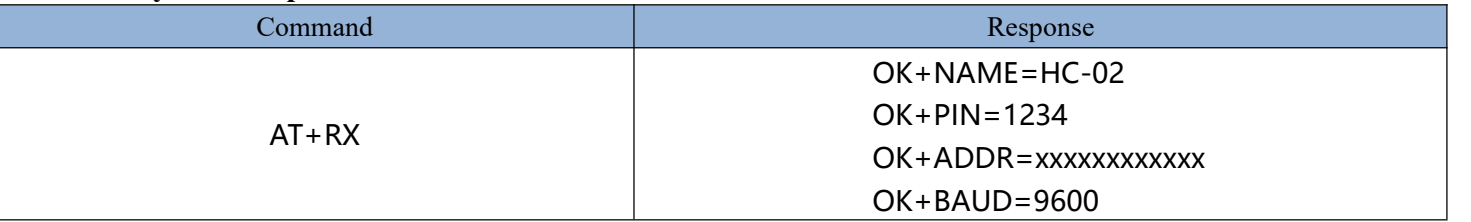

**After querying the module parameters, the Bluetooth name, pairing password, Bluetooth address and UART baud rate will be returned in turn.**

#### **5.3.9 Parameter recovery default command**

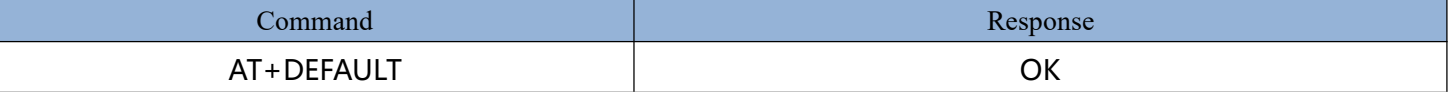

**Restore Bluetooth name, PIN code, Bluetooth address and UART baud rate to default value.**

#### **5.3.10 Module reset command**

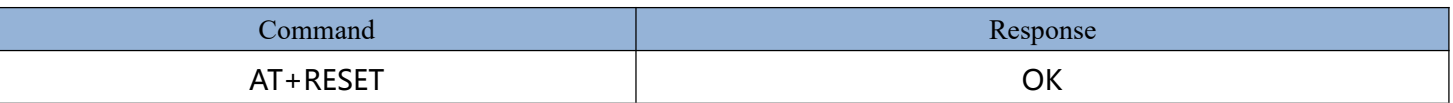

**The module executes the reset action.**

### **6. About HC**

**Guangzhou HC Information Technology Co., Ltd was established in September 2008 and is a pioneer in the** field of wireless data transmission. For more than ten years, HC has always adhered to independent research and **development and provided wireless data transmission solutions for the majority of technology companies. HC series** modules are exported to various countries across the world, and the cumulative sales have reached tens of millions of pieces. With the advantages of stable performance, easy embedding and low packet loss rate, it has been well received by technical experts from all over the world. Among them, the HC-05 and HC-06 Bluetooth serial port modules are the classic works called wireless data transmission products, which have been far ahead in sales for more than ten years, witnessing a market share of more than 40 %. The self-made stamp packaging method has now **been widely used by the industry.**

**In recent years, through continuous innovation, HC has successively developed wireless serial port modules of** various working systems, forming four series of serial port products mainly including Bluetooth 2.0, Bluetooth 4.0 **BLE, Wireless 433MHz and WIFI, as well as supporting products.**

We will not forget our initiative mind, so as to achieve our ultimate goal. HC always sticks to the philosophy of " gathering information and carrying dreams" and do its best to contribute to the wireless data transmission field **and society.**

**[Official Website]: [www.hc01.com](http://www.hc01.com) [Telephone]: 020-8408-3341 Official Wechat: hc4008881803 [Sales customer service]: QQ: 1870976902 QQ: 2716533457 [Technical customer service]: QQ: 445253184**

#### **QQ:1614485461 QQ:1004658237**

**[Address]: Room 608, No.19, Jiangong Road, Tianhe Software Park, Tianhe District, Guangzhou City, Guangdong Province**

This Specification remains the property of Guangzhou HC Information Technology Co., Ltd. HC reserves the right to interpret and modify this Specification without notice.